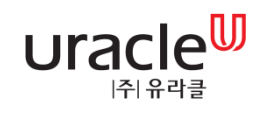

# Morpheus Admin User Manual System 관리

`

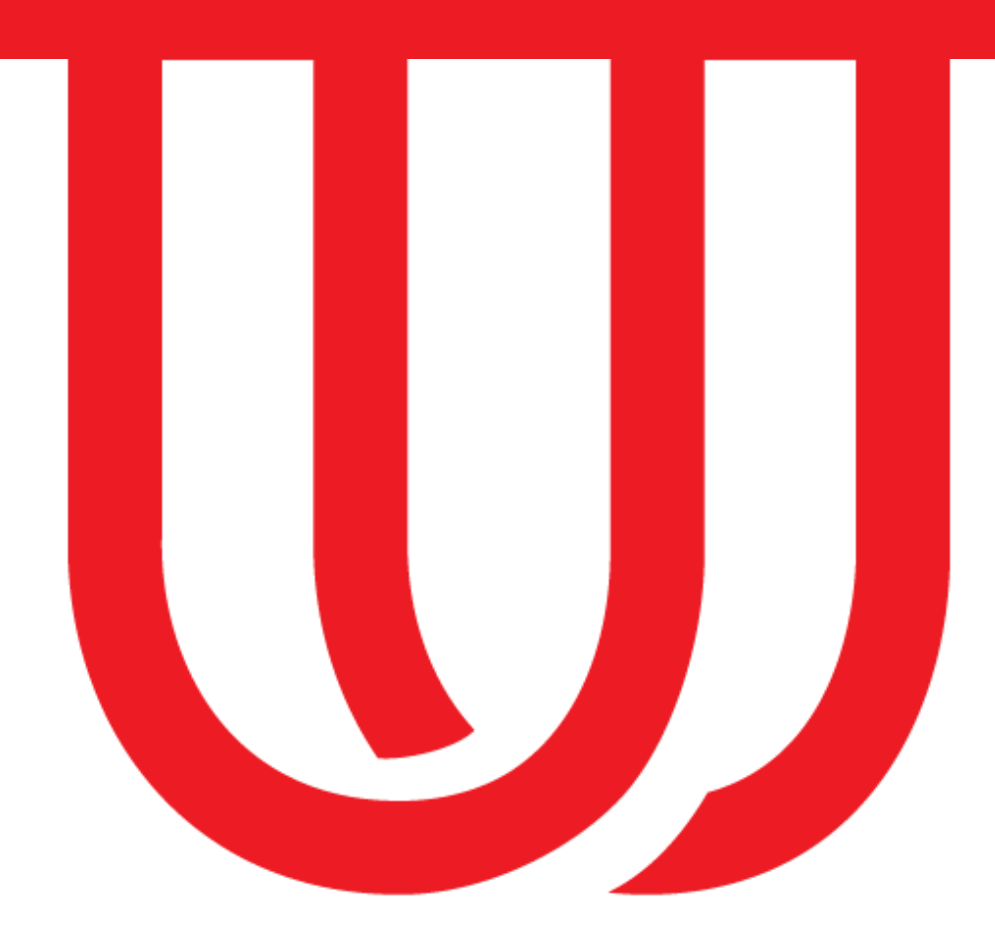

Copyright 2016 Uracle. All rights reserved Version 4.2.0 | Update : 2017.05.

## 1. 목차

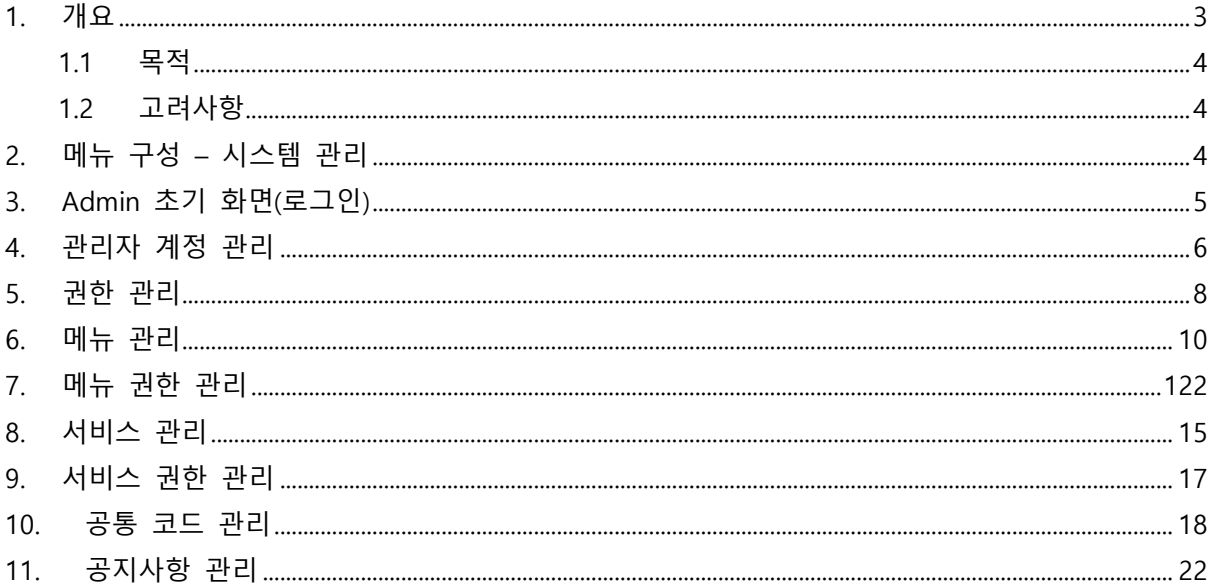

### 사 용 권 한

<span id="page-2-0"></span>본 문서에 대한 서명은 ㈜유라클 내부에서 본 문서에 대하여 수행 및 유지관리의 책임이 있 음을 인정하는 것임.

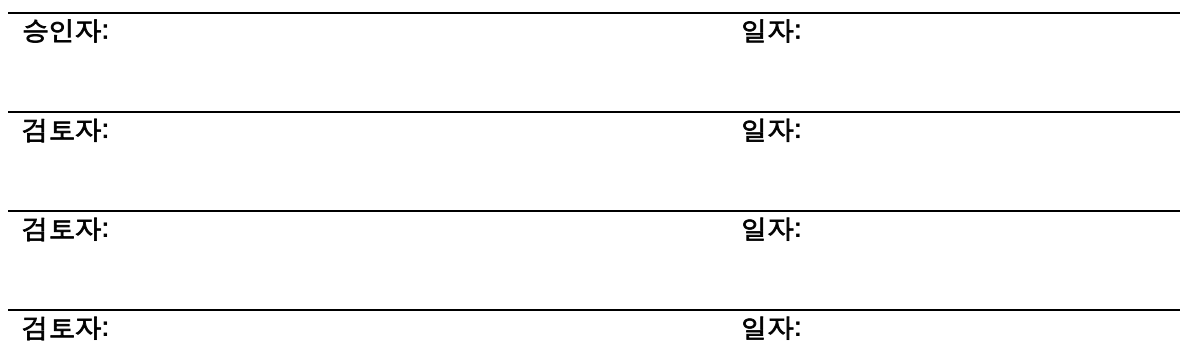

## 제.개정 이력

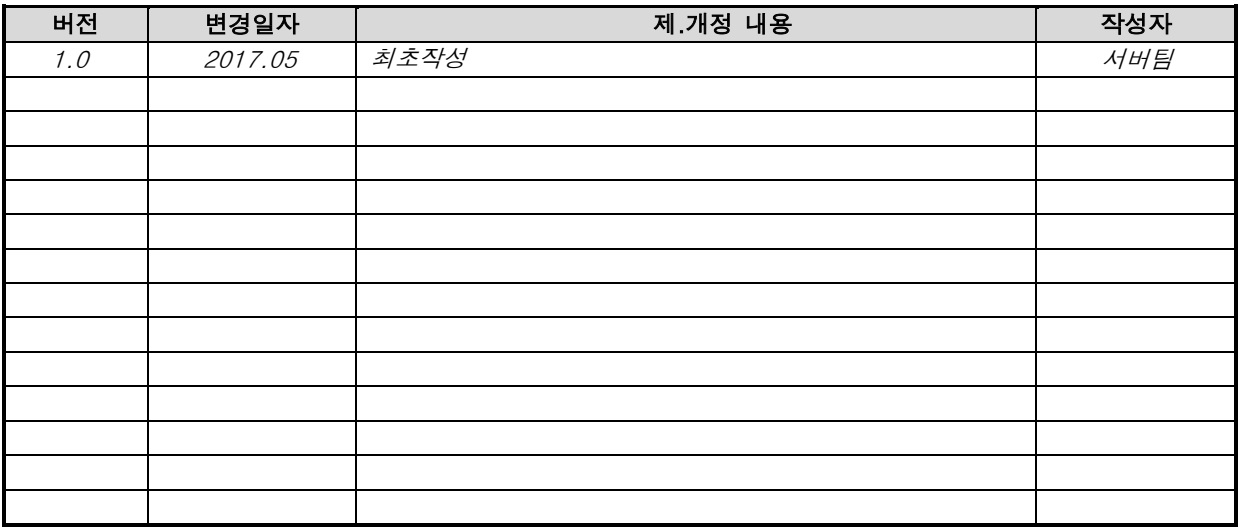

## 1. 개요

#### <span id="page-3-0"></span>1.1 목적

본 문서는 Server Platform 중 Admin 기능 사용을 위한 제반 사항을 기술한다.

#### <span id="page-3-1"></span>1.2 고려사항

- Server Platform R2(4.1.0) 기준으로 작성되었음.

# <span id="page-3-2"></span>2. 메뉴 구성 – 시스템 관리

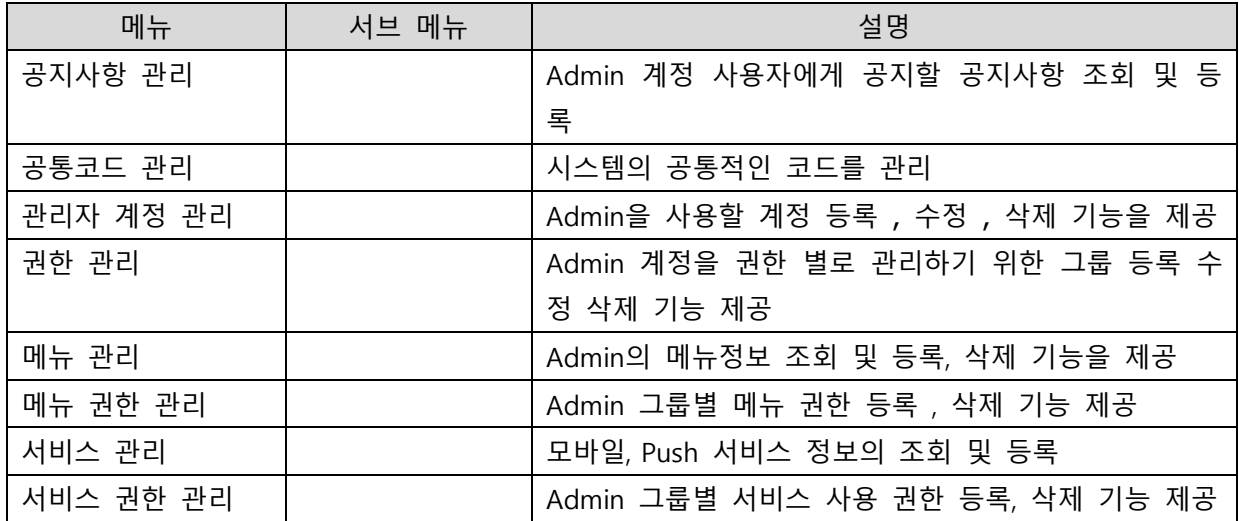

# <span id="page-4-0"></span>3. Admin 초기 화면(로그인)

웹 브라우저를 사용하여 웹어드민에 접속 한다. 현재 호환 가능한 웹 브라우저는 IE9, Webkit 기 반의 브라우저(크롬) 이다. (크롬 권장) ٠

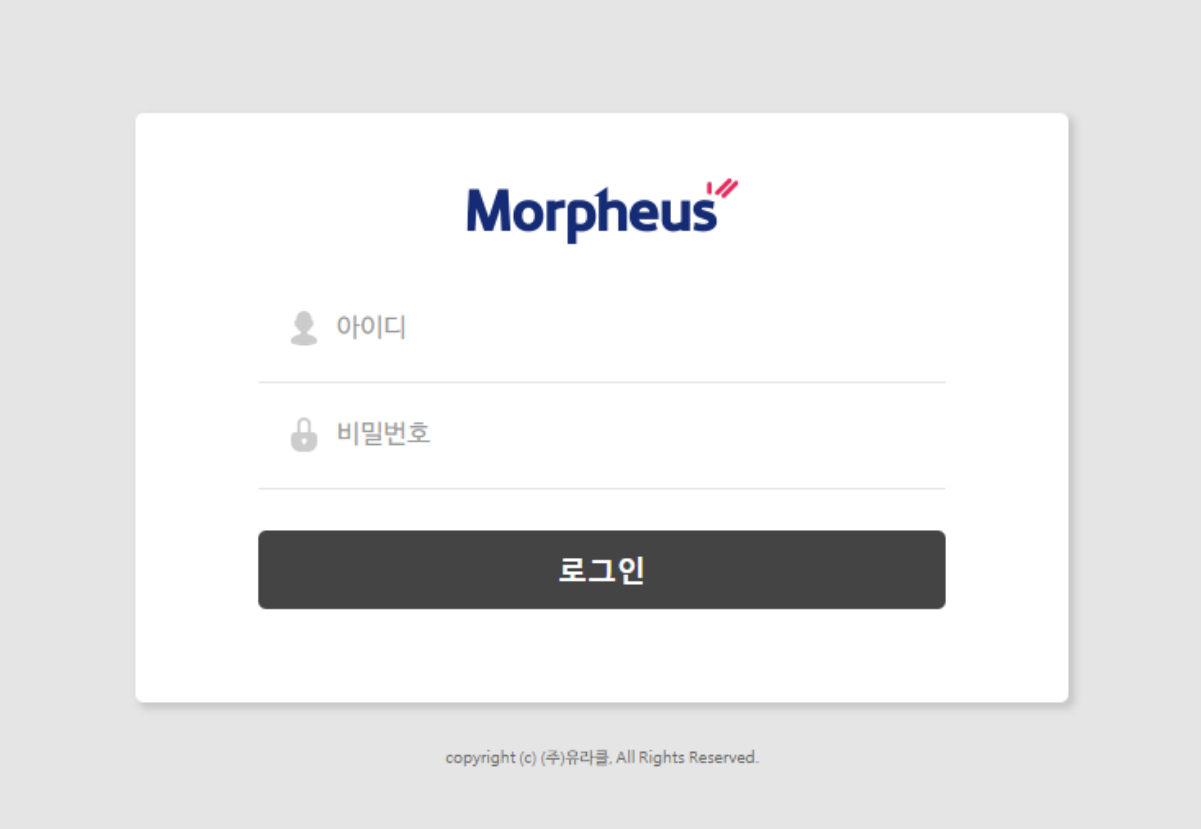

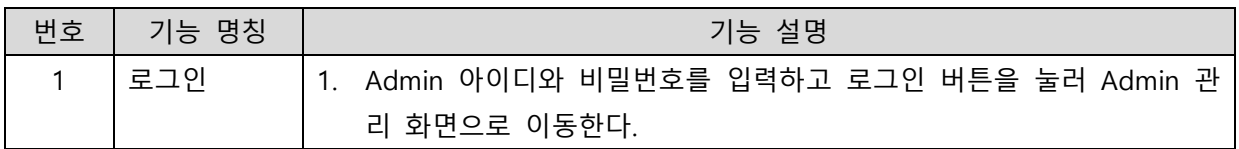

## <span id="page-5-0"></span>4. 관리자 계정 관리

#### - Admin을 사용할 계정을 관리하기 위해 제공되는 기능으로 계정 조회, 등록, 수정, 삭제 기능을 제공한다.

and the product of the product of the product

시스템 관리 > 관리자 계정 관리

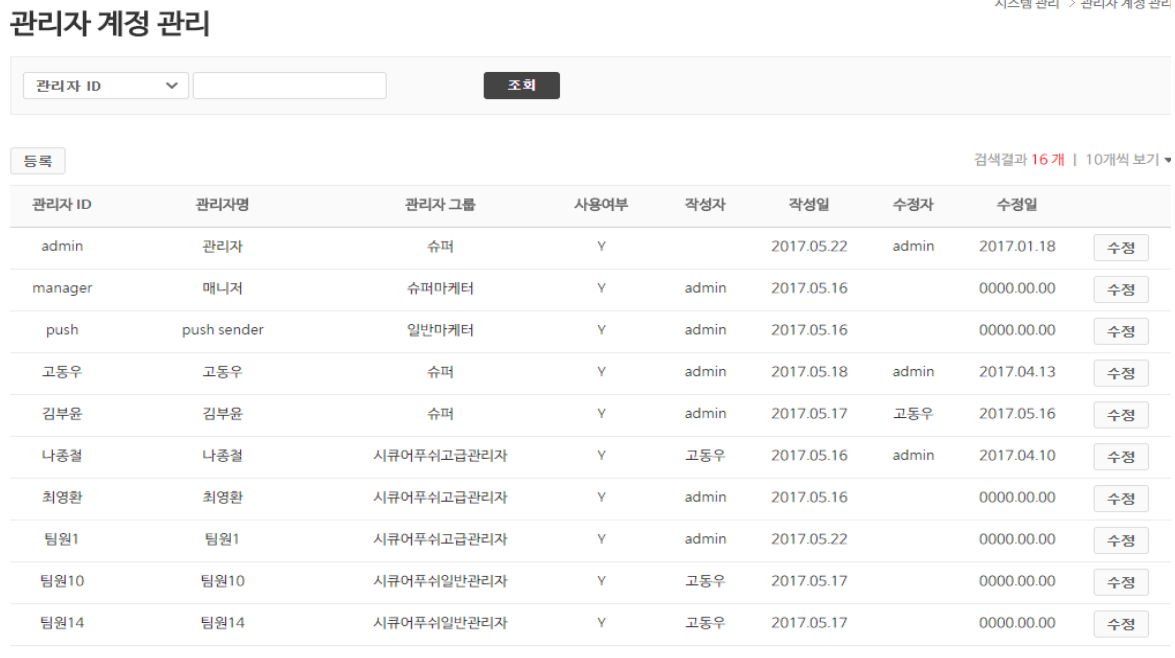

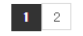

그림 4-1(메인)

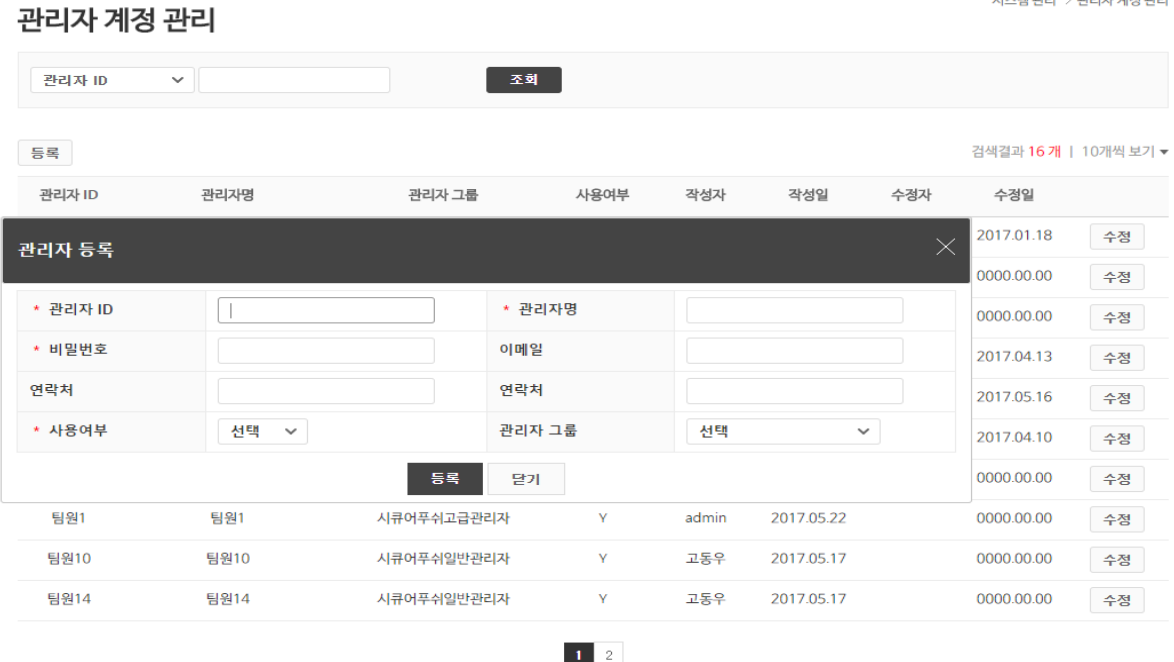

그림 4-2

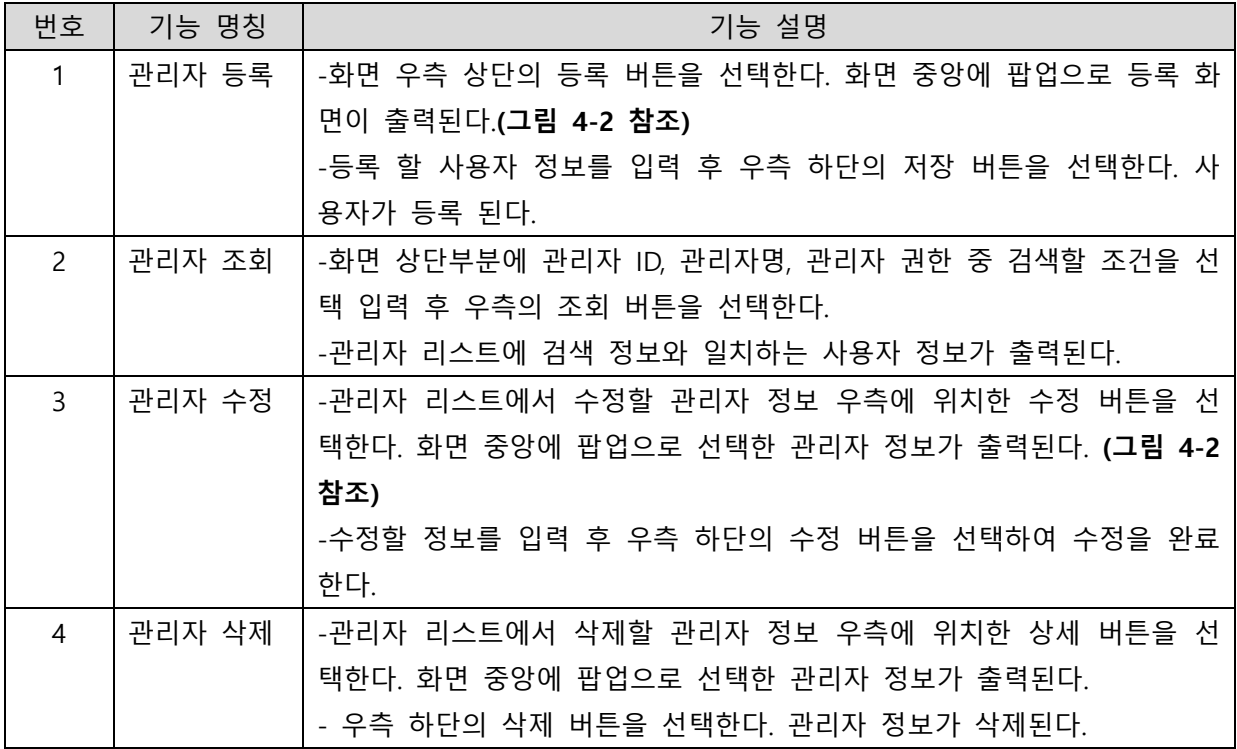

# <span id="page-7-0"></span>5. 권한 관리

- Admin에서 등록된 사용자 계정을 그룹 단위로 관리하기 위한 그룹을 조회 등록, 수정, 삭제 기 능을 제공한다.

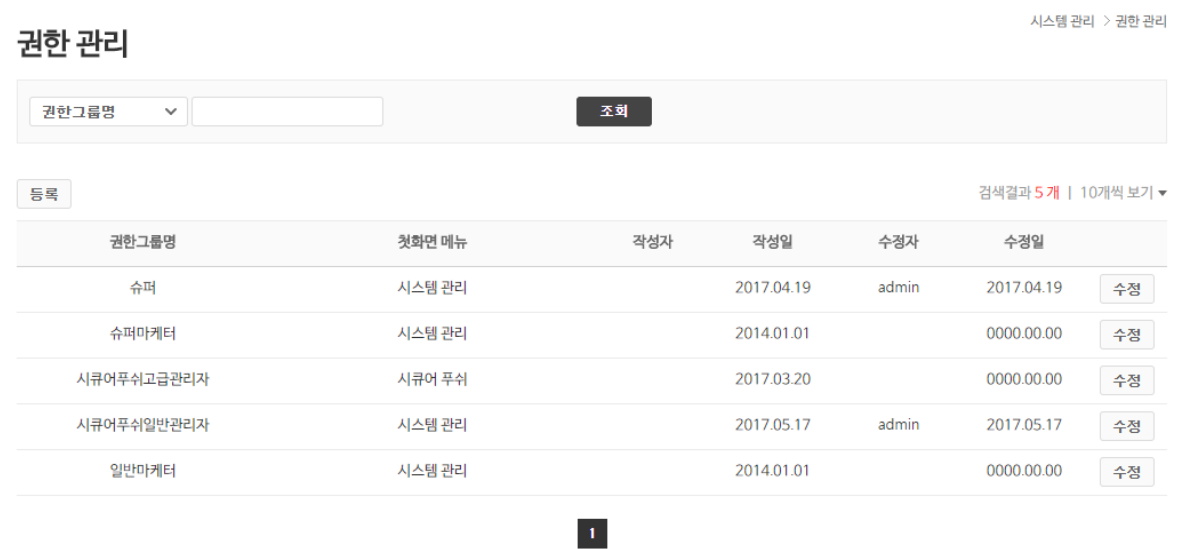

#### 그림 5-1 (메인)

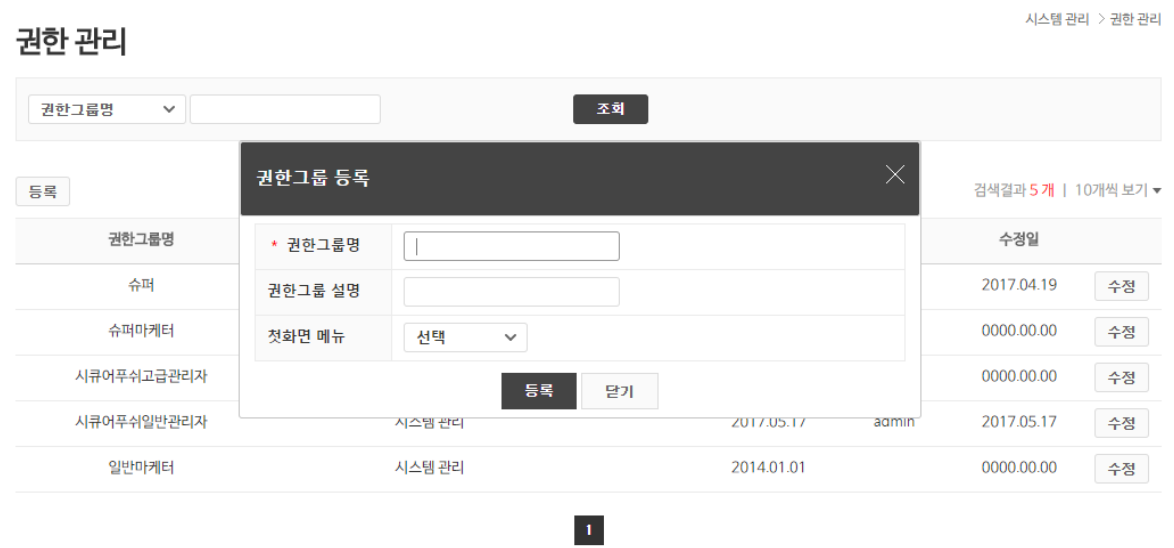

그림 5-2

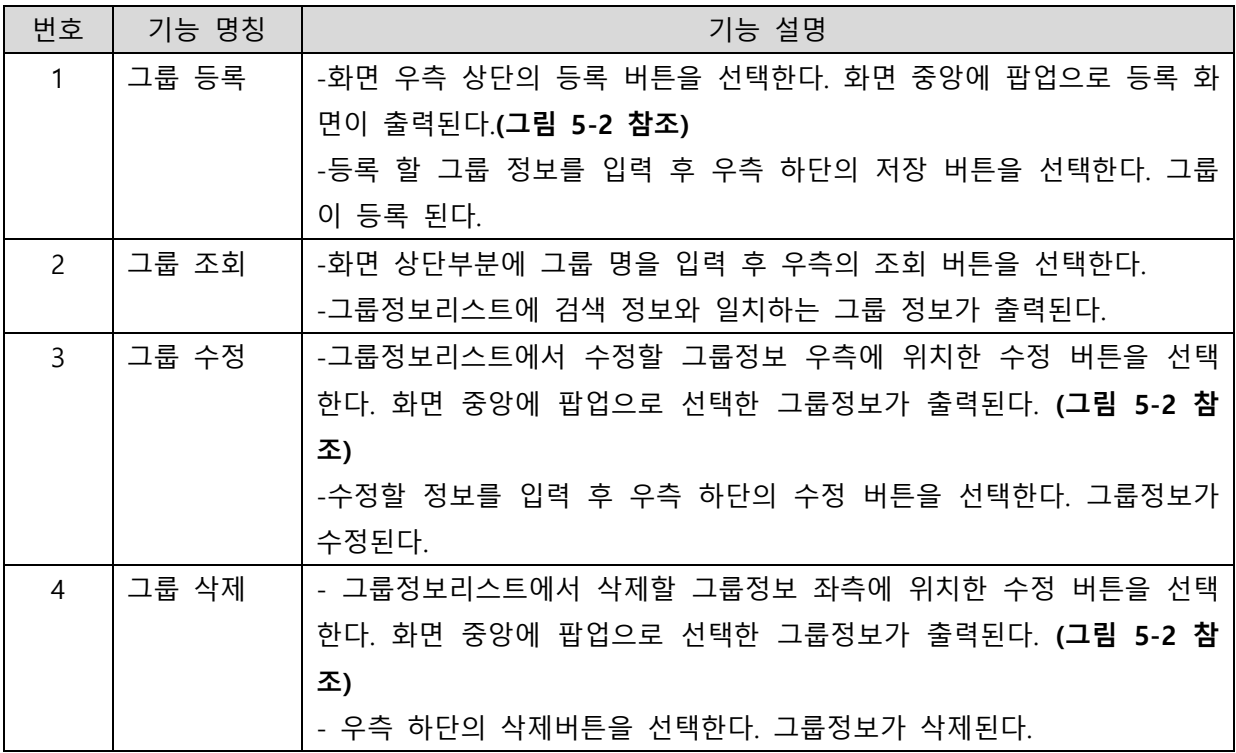

## <span id="page-9-0"></span>6. 메뉴 관리

- Admin에서 사용할 메뉴를 관리하기 위해 제공되는 기능으로 메뉴 등록 , 수정 , 삭제 기능을 제공 한다.

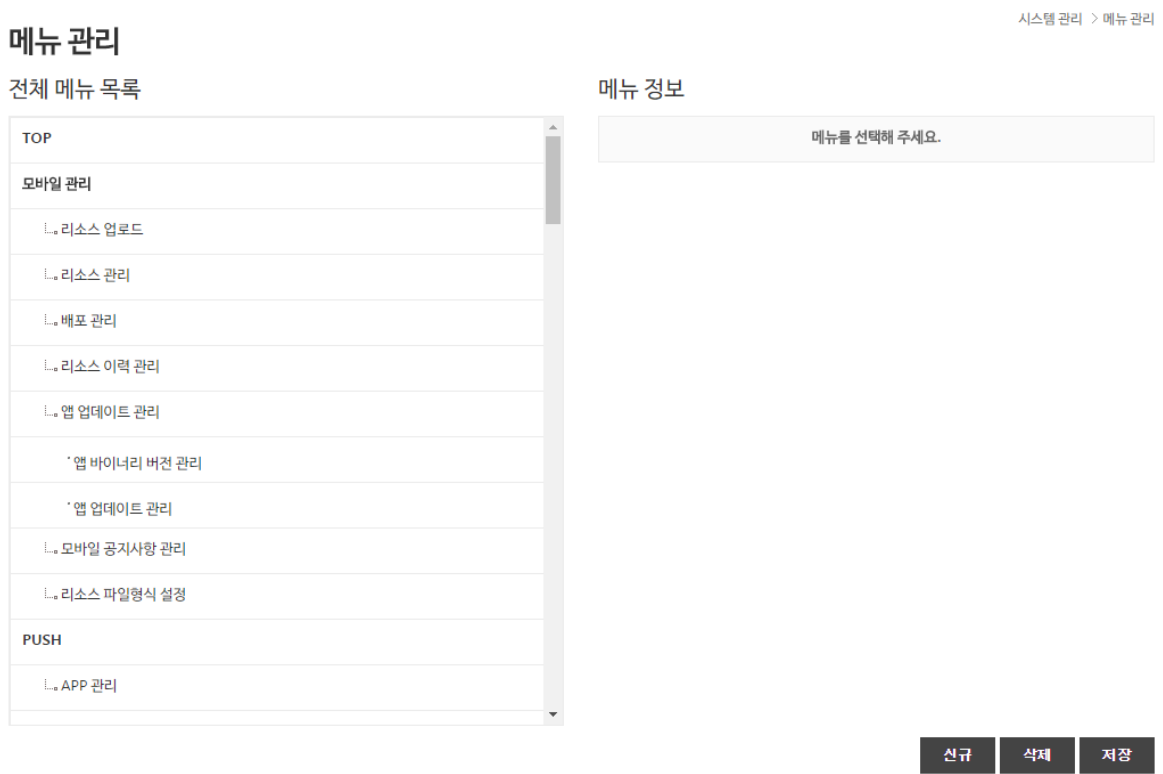

그림 6-1 (메인)

# 메뉴 관리

 $\textcircled{a}$  시스템 관리  $\textcircled{y}$  메뉴 관리

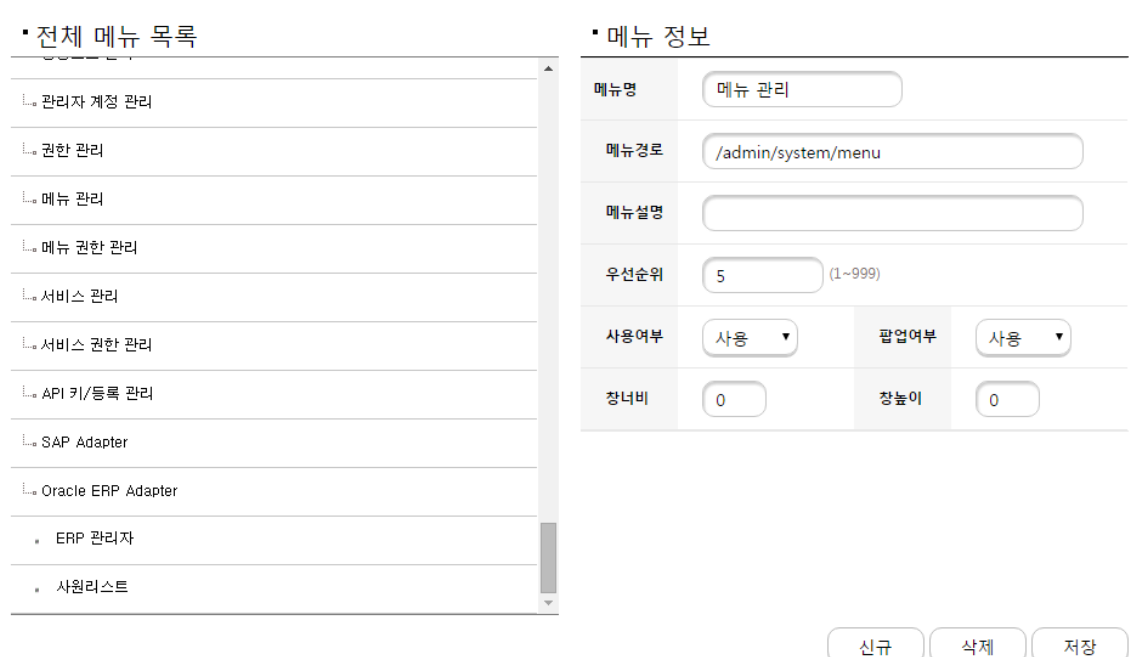

#### 그림 6-2

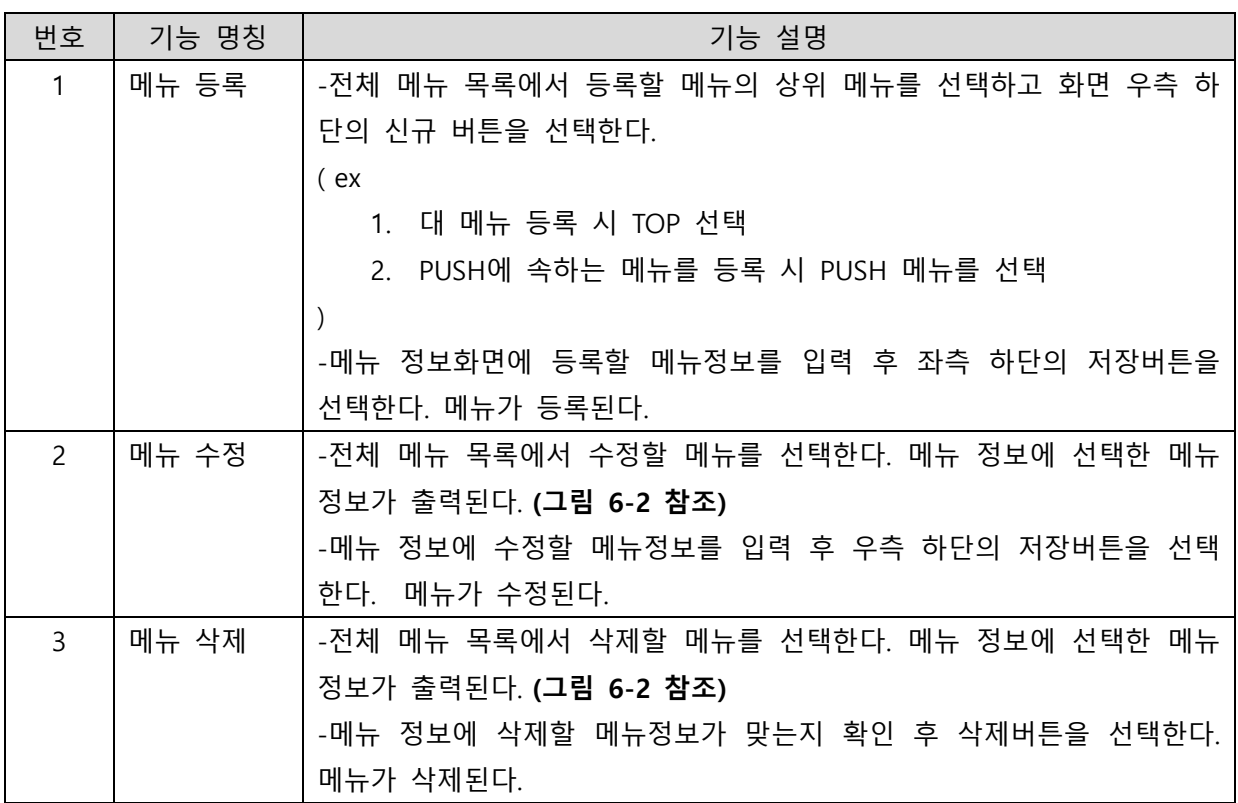

# <span id="page-11-0"></span>7. 메뉴 권한 관리

- Admin의 사용자 그룹별 메뉴의 권한을 관리하기 위해 제공되는 기능으로 그룹의 메뉴 권한 조 회 , 등록, 삭제 기능을 제공한다.

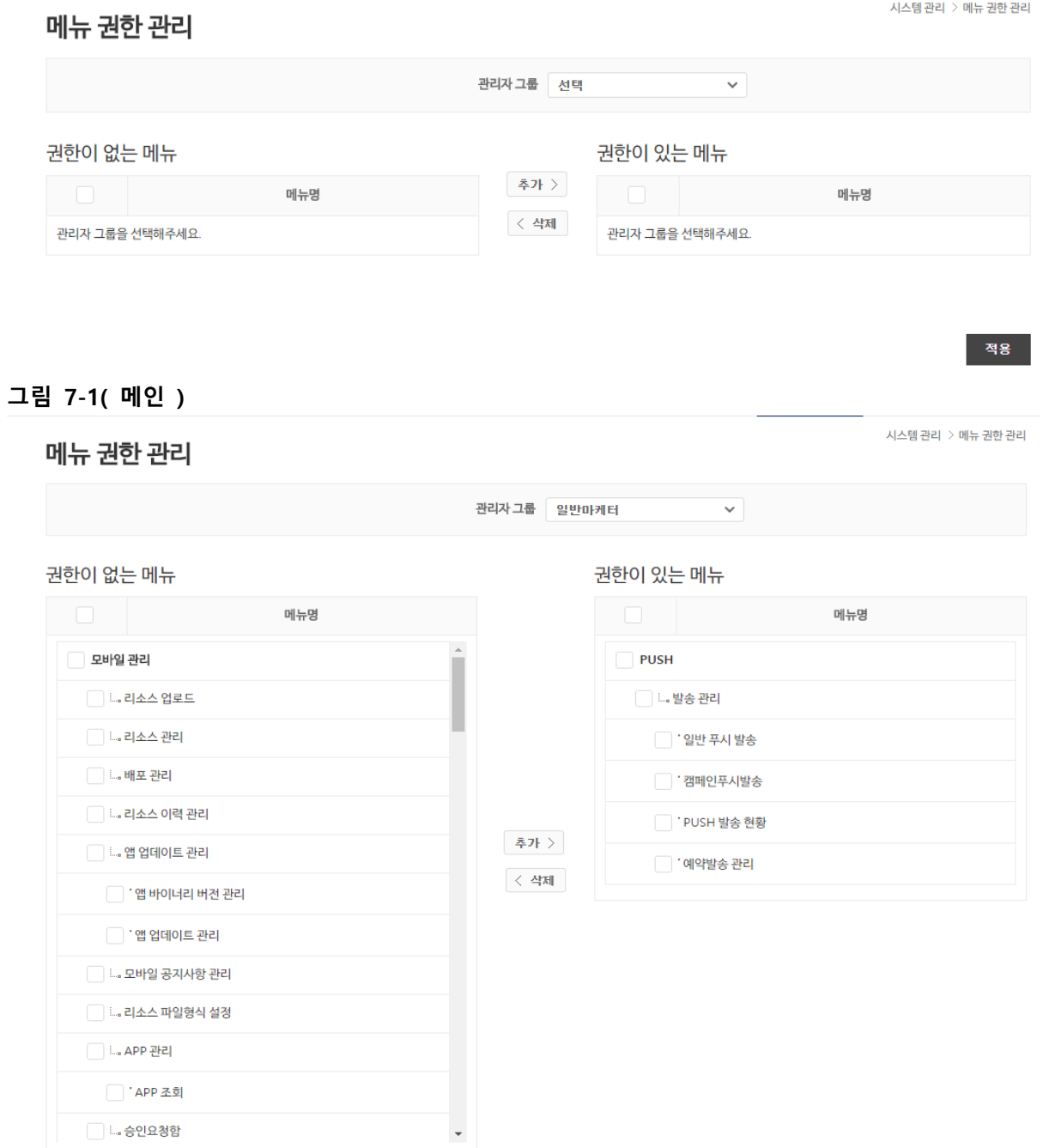

그림 7-2

적용

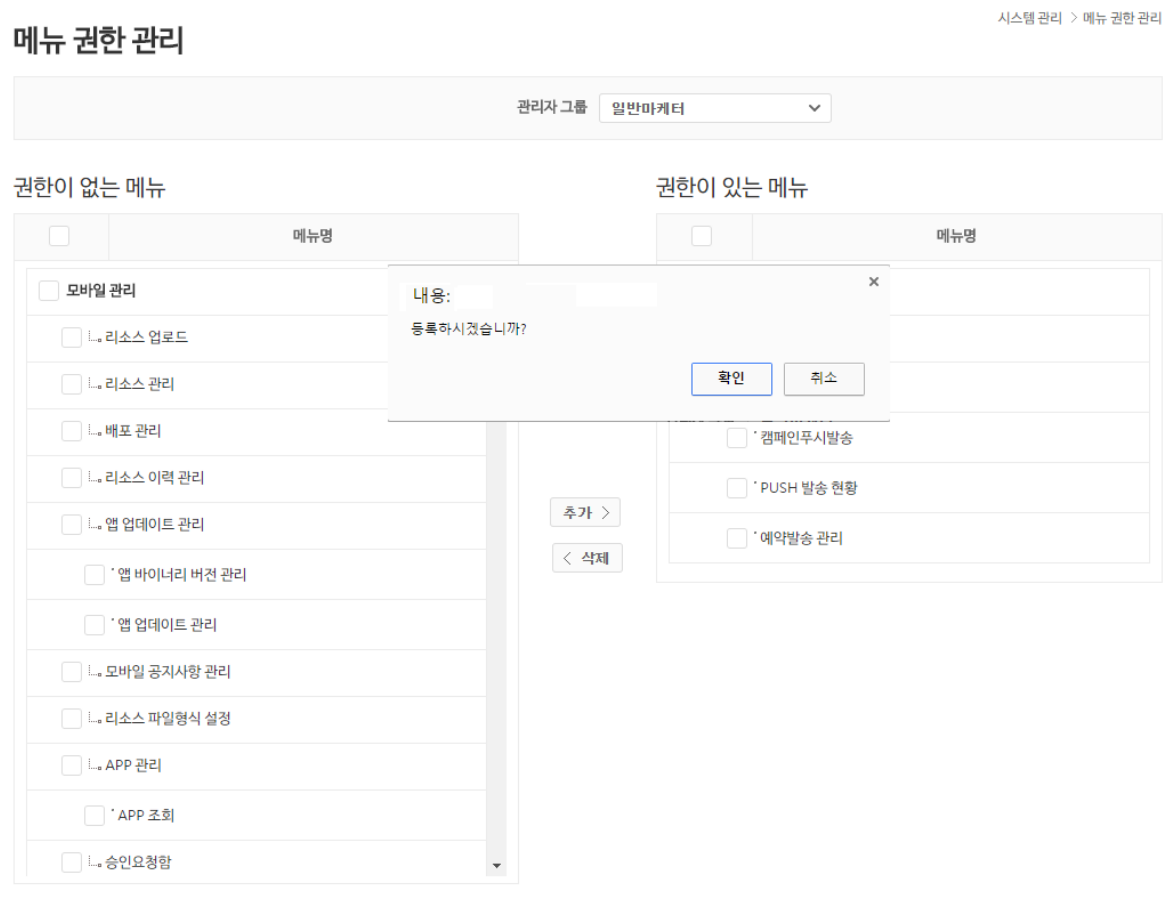

#### 그림 7-3

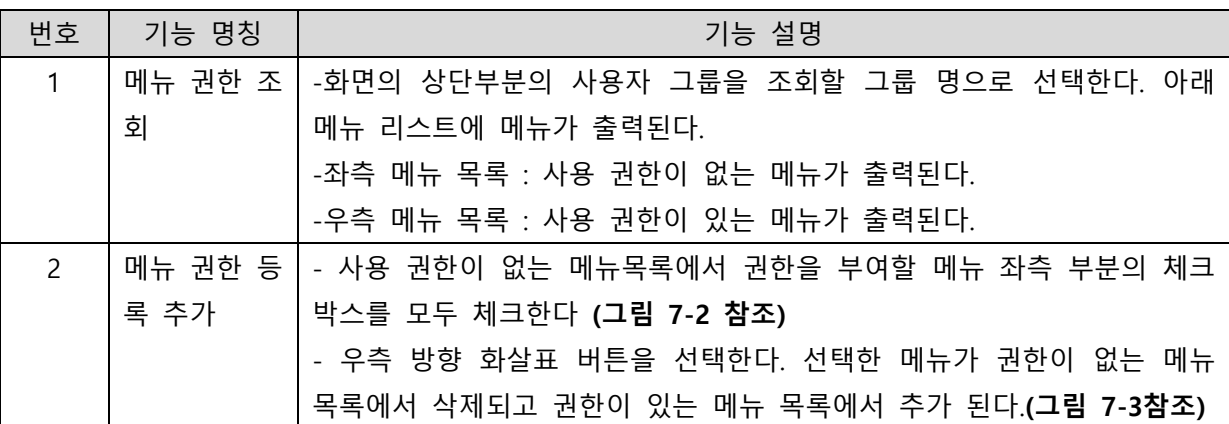

적용

<span id="page-13-0"></span>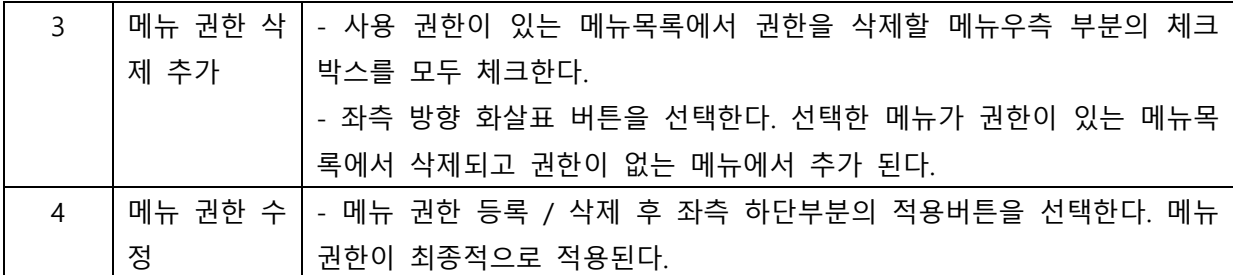

# 8. 서비스 관리

- Store, Push, App 서비스를 제공하기 위해 라이선스에 등록된 App 기준으로 사용 여부를 설정할 수 있는 기능을 제공한다.

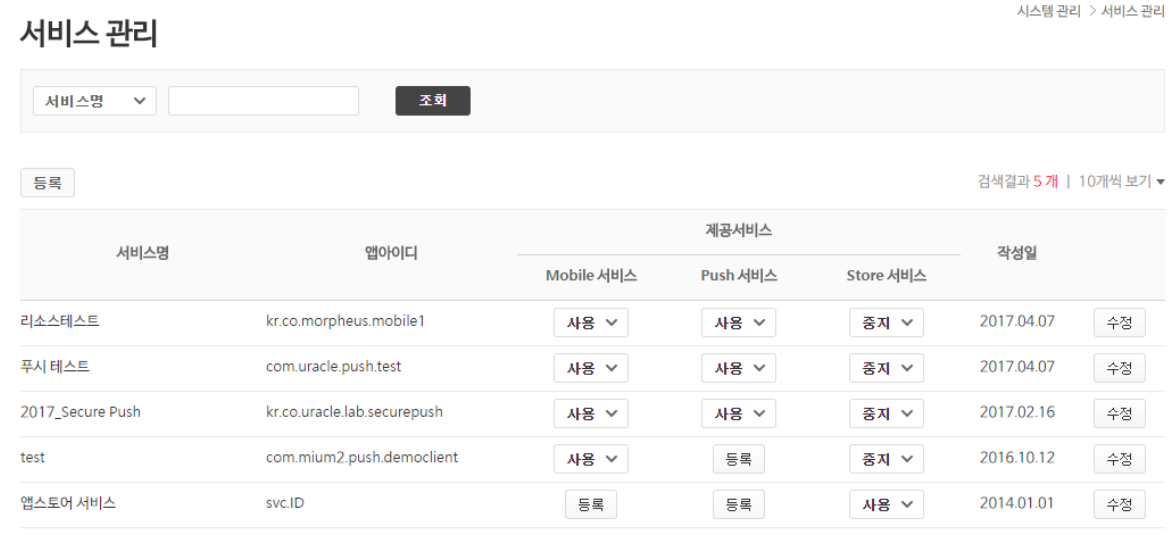

 $\vert 1 \rangle$ 

#### 그림 8-1( 메인 )

시스템 관리 > 서비스 관리 서비스 관리 서비스 등록 세비스명 - > ◆ 앱아이디 ▽ 중복체크 com.mium2.push.democlient 검색결과 5개 | 10개씩 보기 ▼ 등록 \* 서비스명 서비스명 작성일 리소스테스트 2017.04.07 수정 서비스 설명 푸시 테스트 2017.04.07 수정 2017.02.16 2017\_Secure Push 수정 test 저장 담가 2016.10.12 수정 앱스토어 서비스 svc.ID 등록 등록 사용 **v** 2014.01.01 수정  $\vert \mathbf{1} \vert$ 

#### 그림 8-2

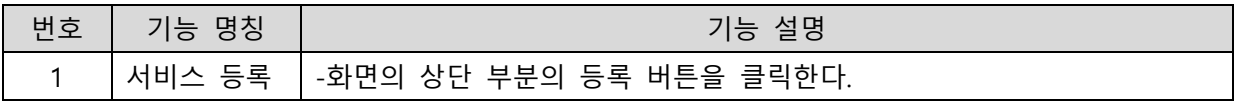

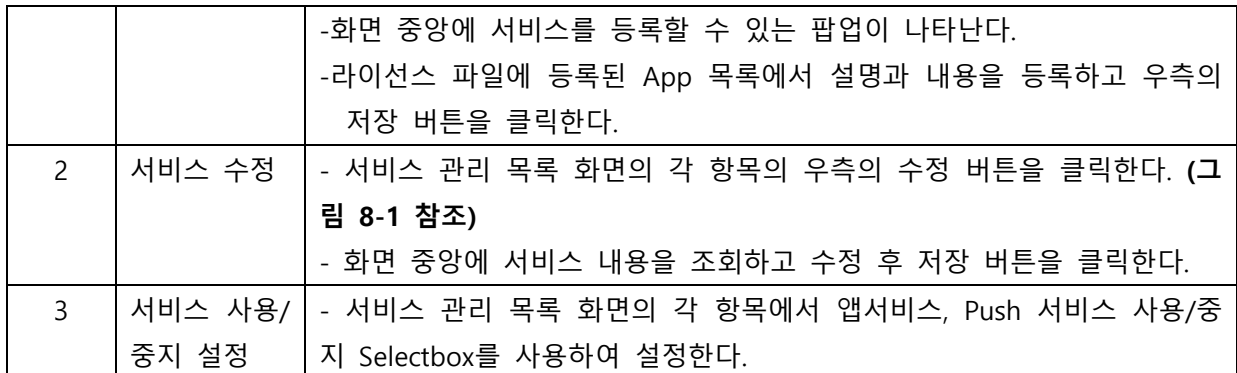

## <span id="page-16-0"></span>9. 서비스 권한 관리

- Admin에서 모바일 및 Push 서비스의 사용 권한을 관리하기 위해 제공되는 기능으로 서비스 사 용 권한 조회, 추가, 삭제를 제공한다.

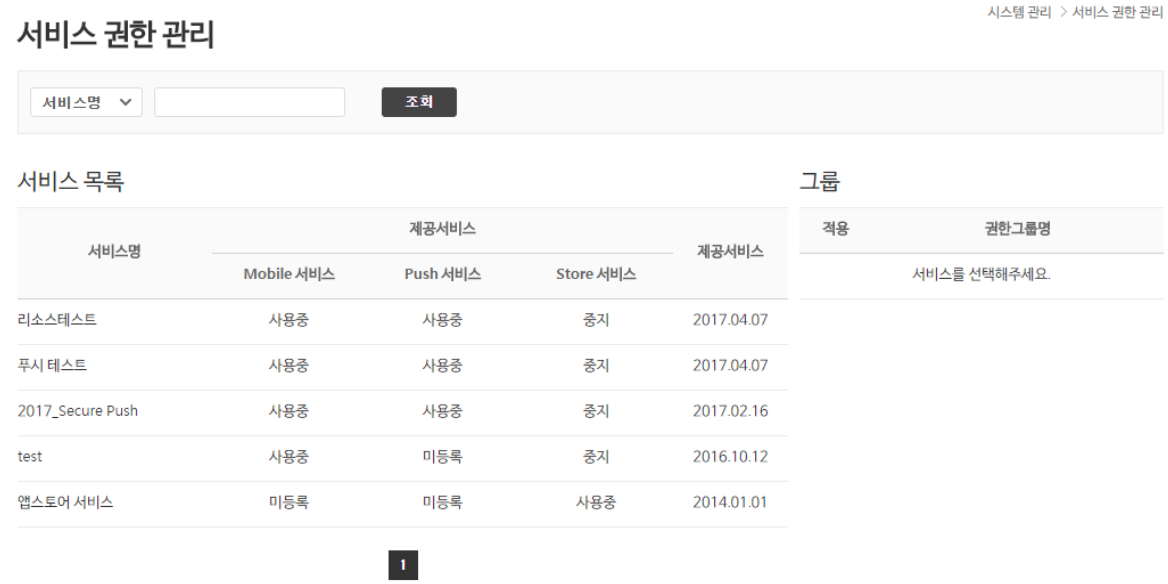

#### 그림 9-1 ( 메인 )

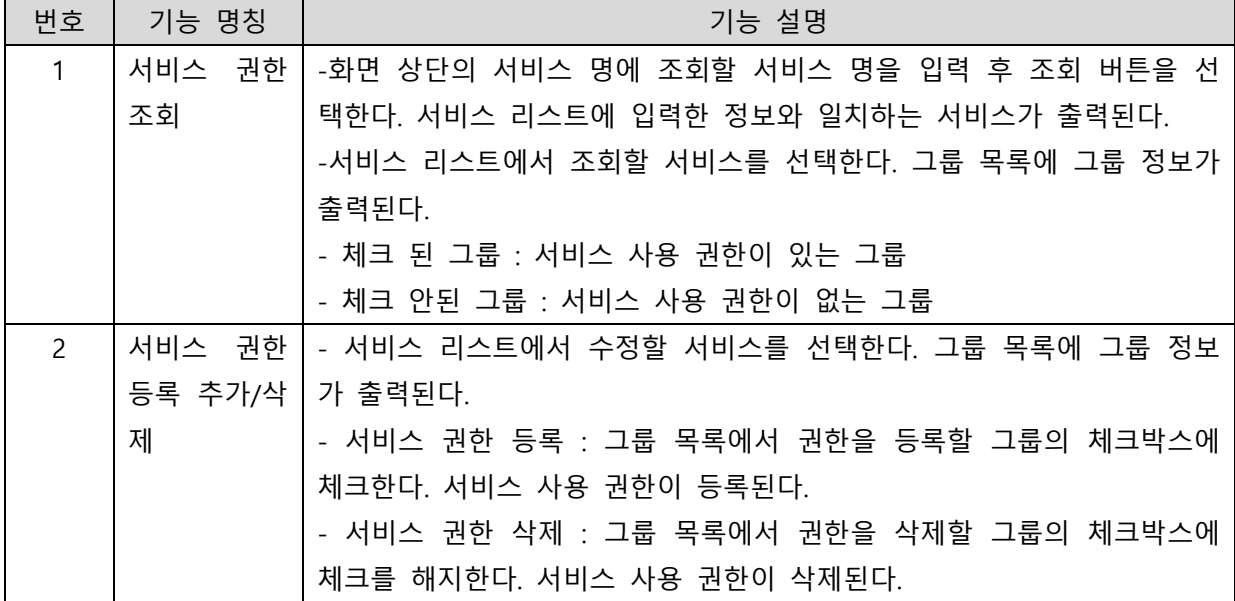

## <span id="page-17-0"></span>10. 공통 코드 관리

#### - Server Platform 운영을 위한 공통 코드를 관리하는 기능을 제공한다.

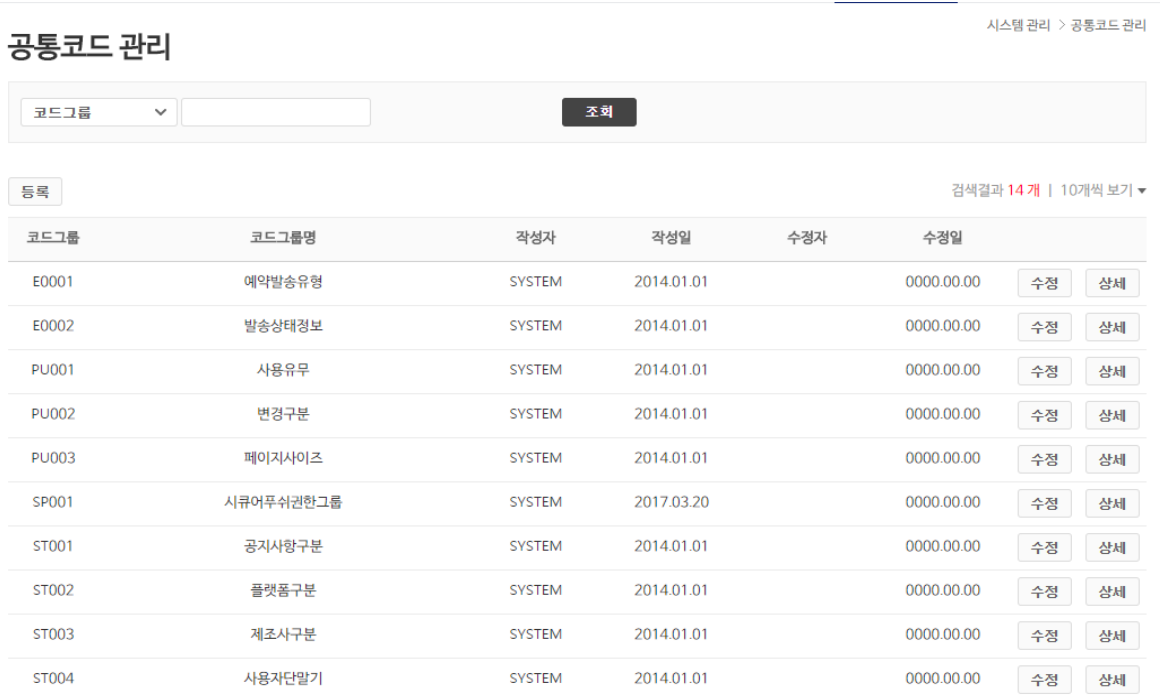

 $\begin{array}{|c|c|c|}\hline \textbf{1} & \textbf{2} \\\hline \end{array}$ 

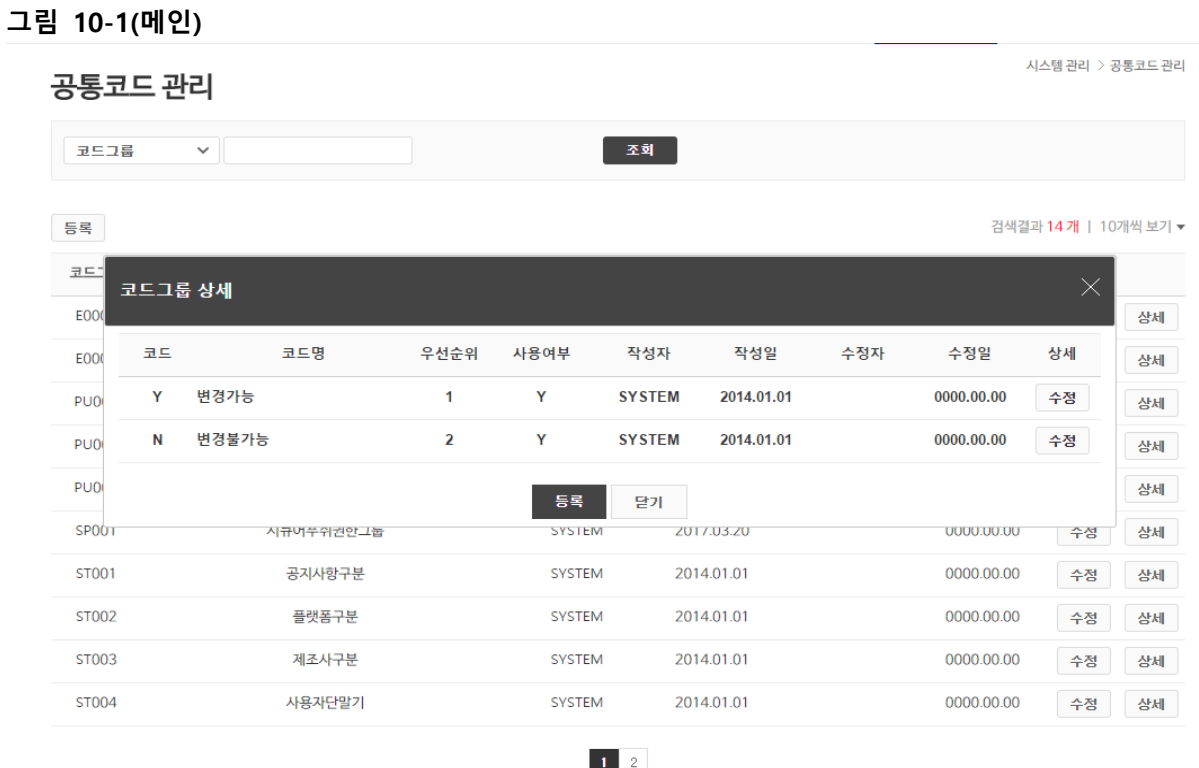

그림 10-2

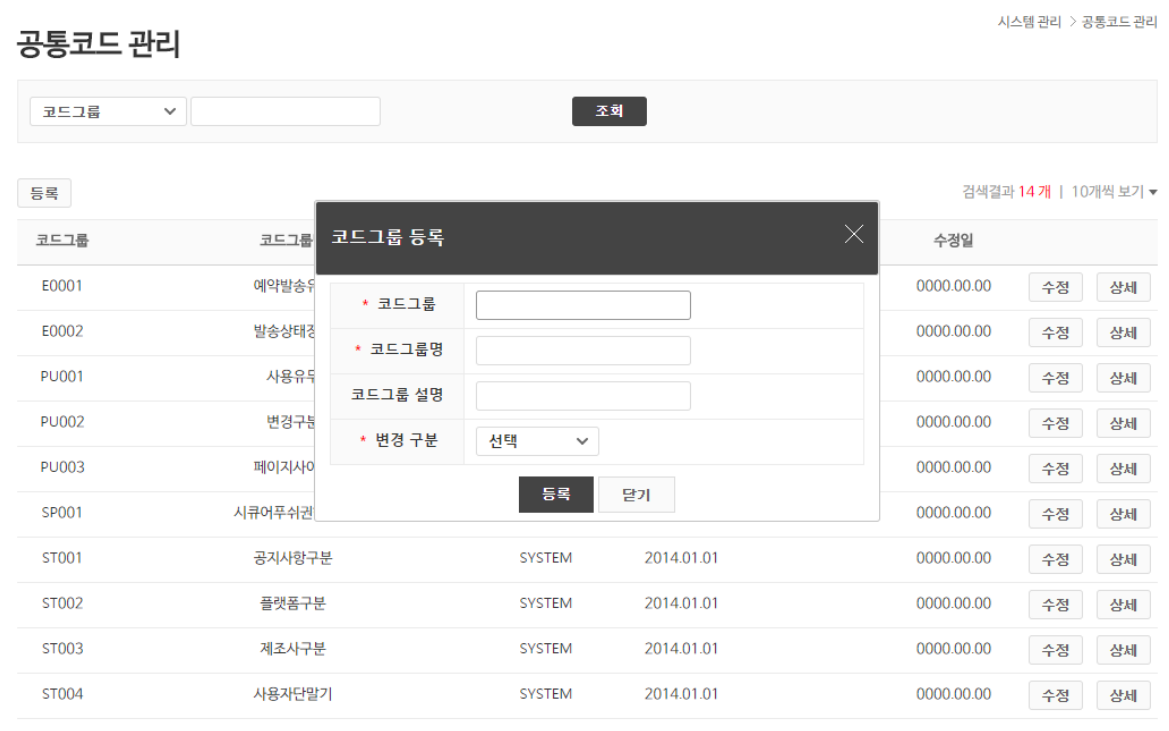

#### $\begin{array}{|c|c|} \hline \hline \hline \hline \end{array}$

#### 그림10-3

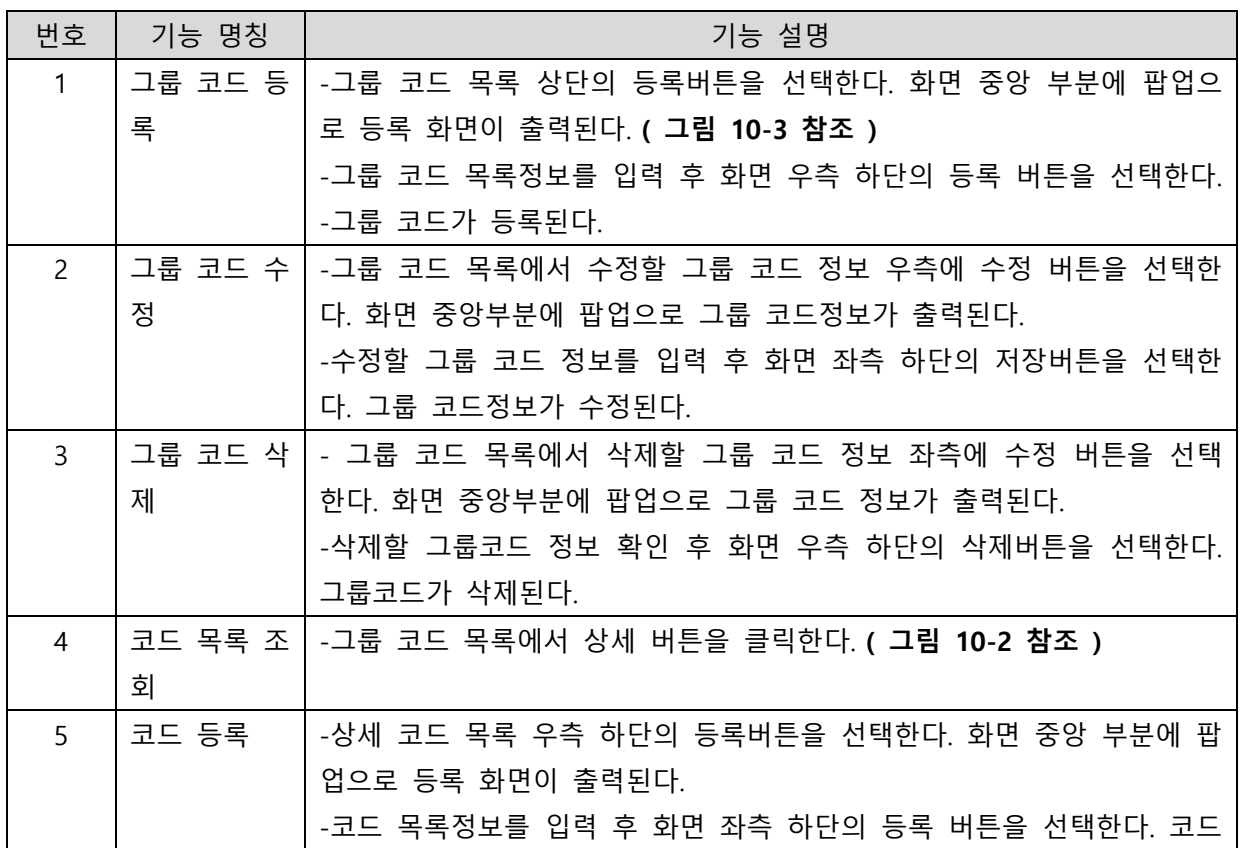

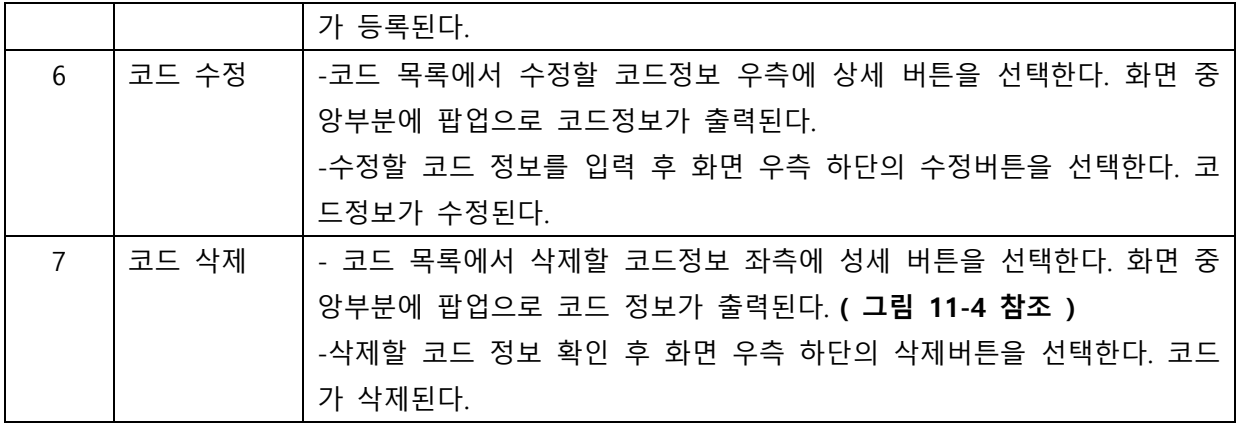

## <span id="page-20-0"></span>11. 공지사항 관리

#### - Admin 계정 사용자에게 공지할 공지사항 조회 및 등록 기능을 제공한다.

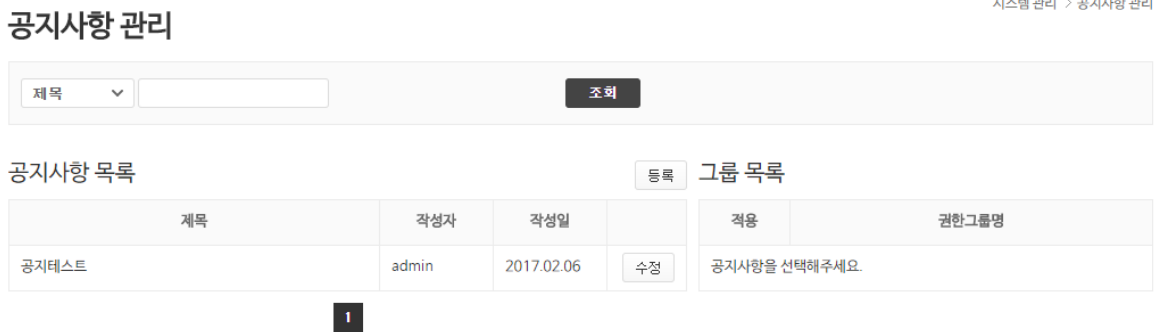

시스템 관리 > 공지사항 관리

#### 그림 11-1(메인)

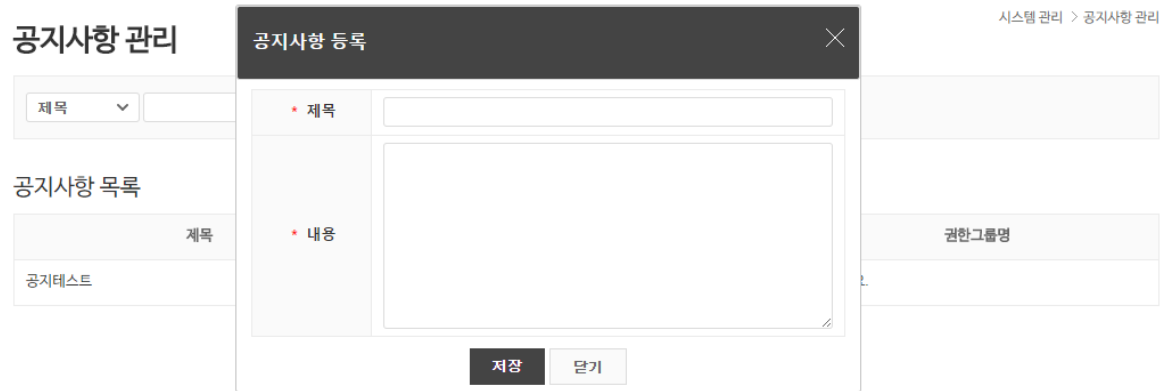

#### 그림 11-2

 $\lambda$ 스템 관리 > 공지사항 관리 공지사항 관리 제목 서 **조회** 

등록 그룹 목록

#### 공지사항 목록

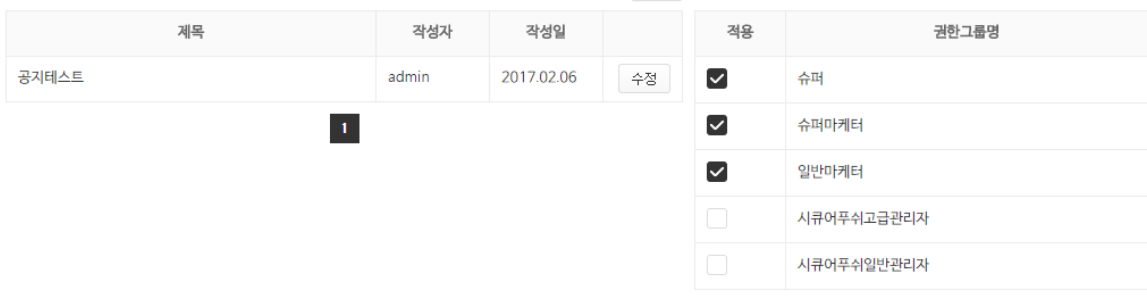

#### 그림 11-3

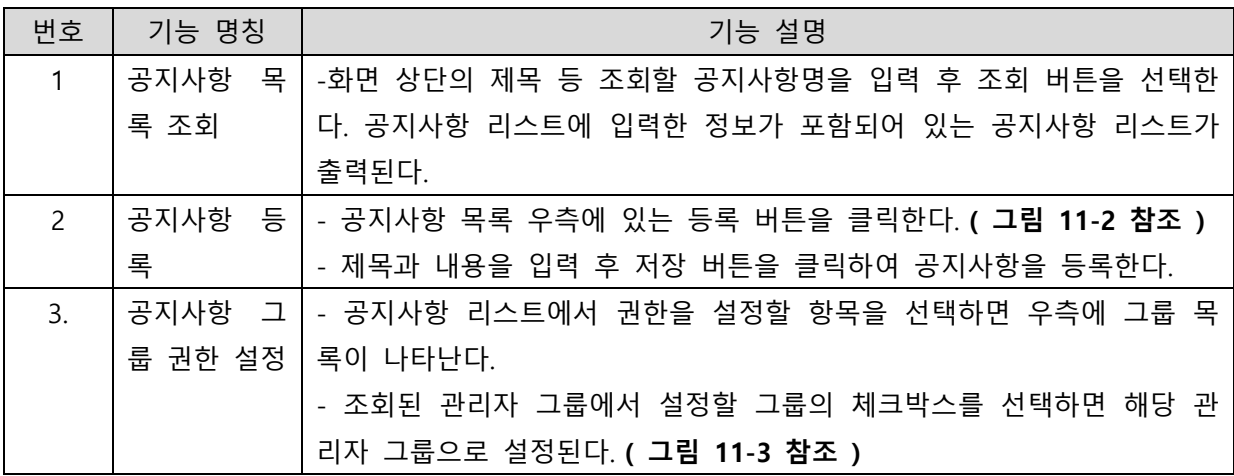